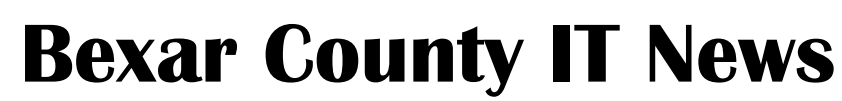

February 2013

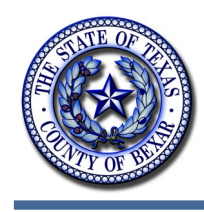

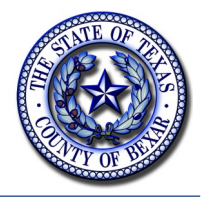

## **New Community Dashboard Now Online!**

The multiple award-winning 'My Bexar Community Dashboard' (http:// map.bexar.org/community/) provides rapid and accurate representation information about the County constituents' community.

The GIS web mapping application designed, created and maintained by BCIT's eServices & Innovation Technology Division (GIS Group) has a simple User Interface (UI) that displays quick links (web, email, social media and pictures where applicable) to local, state and federal government representatives, as well as other community-related representations (e.g. school district, places, first respondents, etc.). It is a one-stop repository of quickreference links.

My Bexar Community Dashboard increases the

County's government accountability by providing ease-of-use and allowing the user to engage quickly through the delivery of key information and access to policy makers and representatives.

The application is integrated to GIS and it is updated regularly. It is also interoperable—it can be used by any local political entity represented in the County (e.g. Cities, adjacent Counties, as well as State and Federal representatives).

My Bexar Community Dashboard has gone through three versions (first in March 2011 and latest in January 2013) to increase improved information, reliability, choice and convenience to users. Newly elected officials are included.

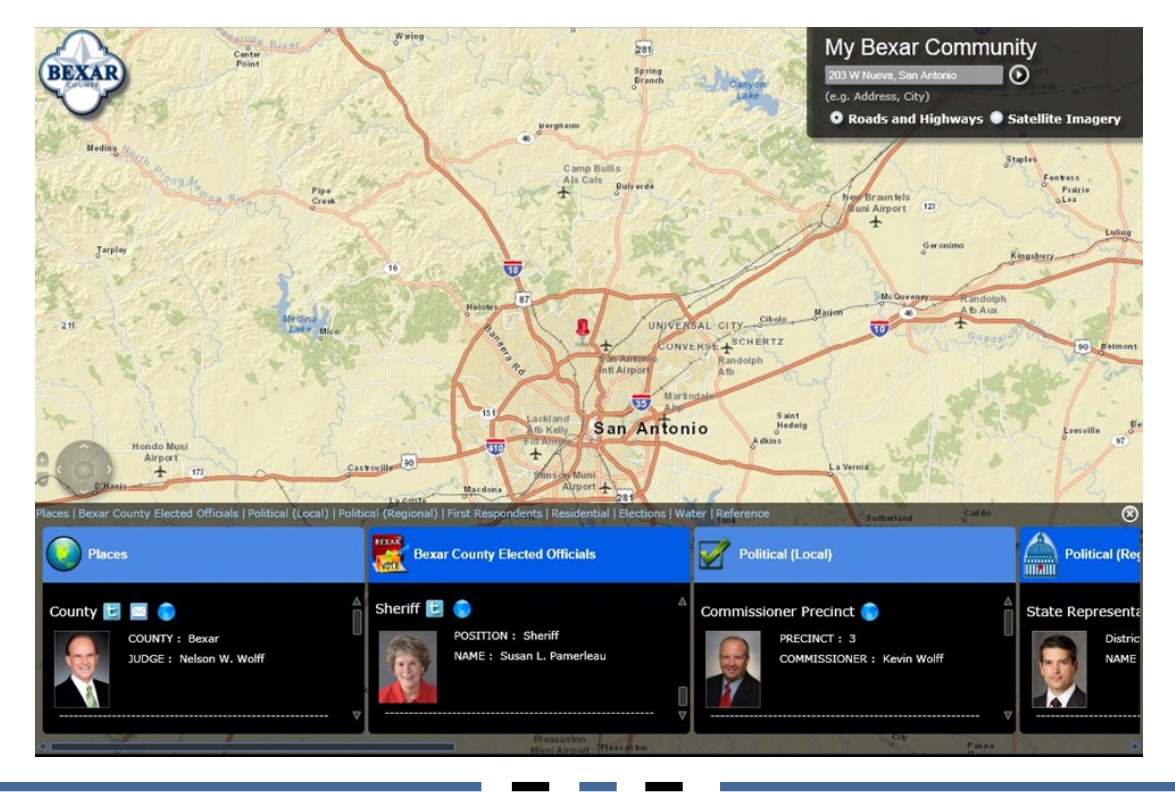

# **Bexar County E-News Signup**

Interested in receiving email alerts on Bexar County Public Information? You can enroll on the Bexar County Public Information Center E-News sign-up page at [http://e.bexar.org/absolutenl/](http://e.bexar.org/absolutenl/enews.html) [enews.html](http://e.bexar.org/absolutenl/enews.html) . On this page you can select from five topics that may interest you. You can also manage your subscription from this page.

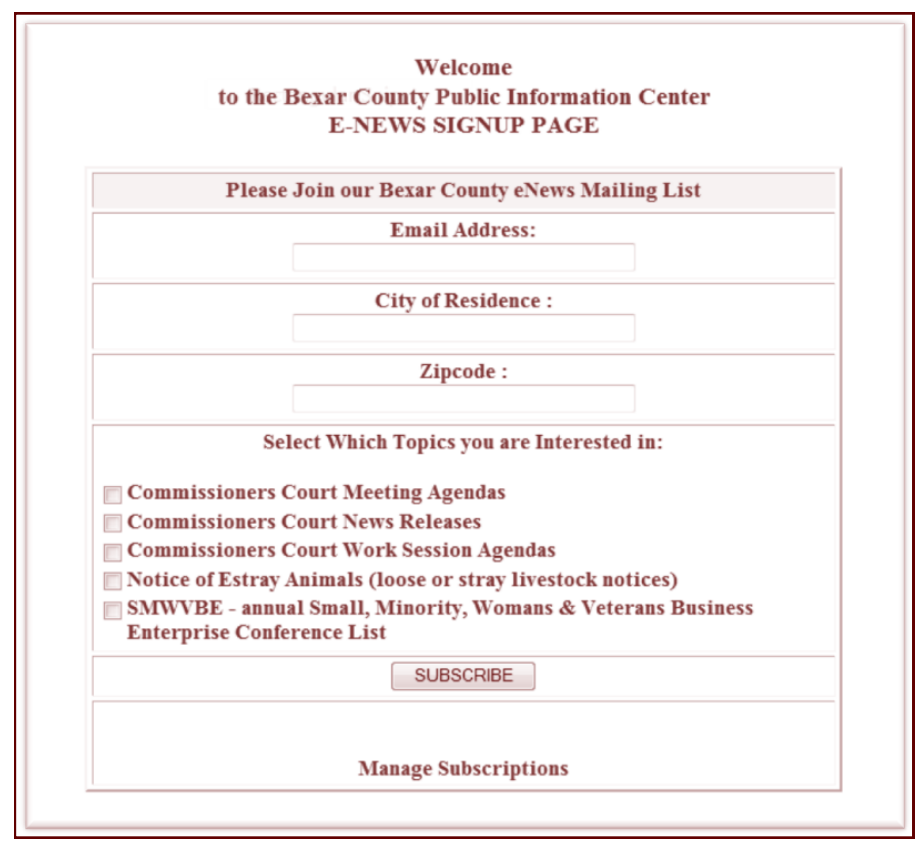

Your email address is used for delivery of Bexar County eNews only and is never shared or sold.

### **Getting to know AiCMS - Frequent Events**

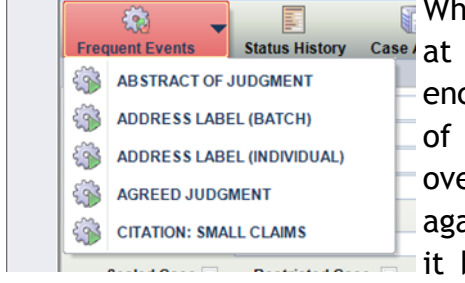

While on your pc I Status History Case at Work, do you encounter some of the same tasks over and over again? Wouldn't it be nice to uti-

lize a shortcut to save time? In AiCMS, you can do just that. In this session of getting to know

AiCMS, we are going to review the Frequent Event list. When on a case, there is a button labeled "Frequent Events" that appears in the ribbon on the General Case Information Screen (or GCI). A user can have a list created with events most frequently used under Frequent Events. Managers in each office (currently Justice of the Peace Courts) have the capabil- *(Continued on page 3)*

# **Getting to know AiCMS - Frequent Events (con't)**

*(Continued from page 2)*

ity of adding user's frequent events. For example, if you mostly work on warrants, you can have all the warrant events added to your frequent events list. Someone who works on truancy cases can have all the events for truancy cases listed on their list. A user's frequent event list can change as priorities at work change. For example, if you normally work on truancy cases and are asked to work on warrant cases, there is no need to worry. Your frequent events list can be easily changed to include warrant events.

For this example let's use the address label event. This event prints out the address label of a person associated to the case you have

selected. Once you select the address label (individual), you will be taken to the screen below. Here you will select which person's address you want to print. Then you can either click the save button, which will print the label & save it to the register of actions  $(ROA)$ , or the save  $\&$  close button, which will print the label, save it to the ROA & close the event tab. While this event prints out labels, others print out auto populated forms. This allows the users to skip the tedious task of entering case information that's already in the system. The frequent events list is another great tool that AiCMS has to offer its users.

We hope you enjoyed this session of getting to know AiCMS. Please Stay tuned for more about the many tools available from AiCMS.

## **Bexar County BiblioTech: The First Public E-Library in the Nation**

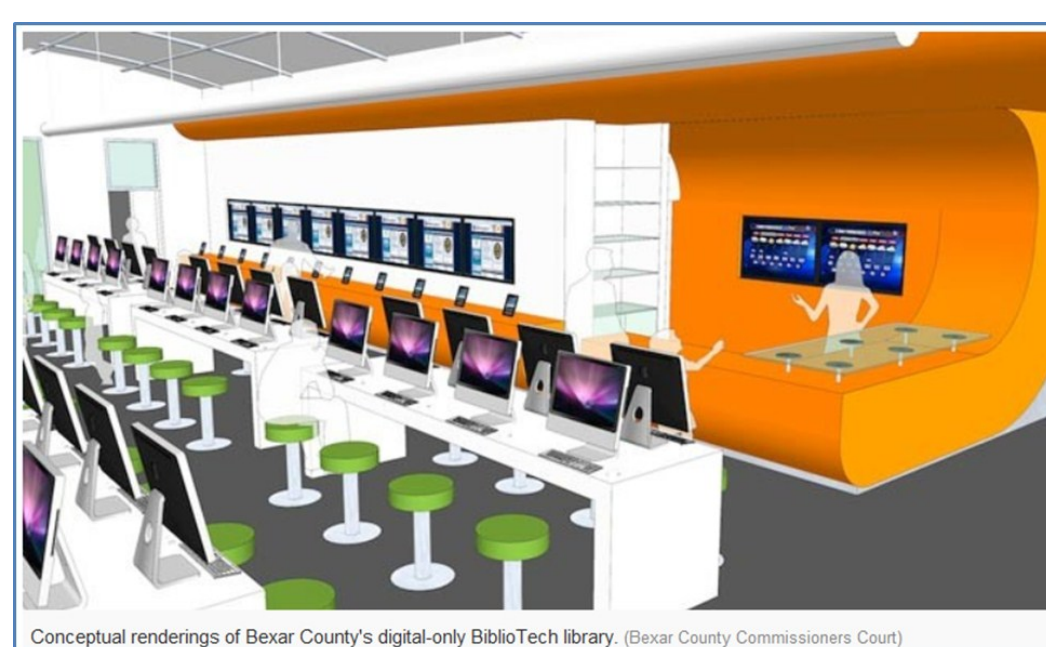

Quickly! How do you say "library" in Spanish? The correct answer, of course, is "biblioteca". So, it makes perfect sense for the first bookless public library in the United States to be called BiblioTech. And it is going to be opening this summer right here in Bexar County! Bexar County Judge Nelson Wolff and Precinct 1 Commissioner Sergio

*(Continued on page 4)*

#### *(Continued from page 3)*

"Chico" Rodriguez recently announced plans to build the facility inside the Precinct 1 Satellite Offices at 3505 Pleasanton Road in a 4,989 square foot space which has already been "shelled" out. Commissioners Court has approved selection of Muñoz and Company as the architecture/engineering firm who will provide the design services for build-out of the location. The Bexar County Information Technology Department (BCIT) is helping to facilitate the process by leveraging established relationships with technology vendors and providing input and feedback regarding the technological aspects of the project.

"BiblioTech is Bexar County's new concept in offering library services, it should not be seen as a replacement to the traditional library," Judge Wolff said. "It is an enhancement to the current system to which all County residents have access. The ever-changing landscape of technology means that literacy is no longer about picking up a physical book and being able to comprehend the words; technology is changing the way we read, learn and thrive as citizens of the 21st Century."

BiblioTech will look like a modern library except that instead of books on shelves there will be computers at stations and e-readers for the

### public to check out seven days a week. Patrons will be able to get books on any of the devices in the library and read them there, check out one of the 50 loaner e-readers for a limited period of time - or bring their own ereaders to the library and download books onto those devices for a specific period of time. There will also be study spaces, meeting rooms and an interactive children's area available to the library clients. The center is a pilot project and it is anticipated that the concept will be expanded to other areas within Bexar County in the future.

According to the official press release, "The BiblioTech proposal starts with 100 e-readers for circulation, 50 pre-loaded enhanced ereaders for children, 50 computer stations, 25 laptops and 25 tablets to use on site; additional e-reading accommodations will be made for the visually impaired. The collection will include 10,000 current titles to start, with access to tens of thousands of classic titles."

The project has drawn interest from all over the United States, as well as, from several foreign countries. Judge Wolff and Commissioner Rodriguez have given numerous interviews to many interested parties around the state, the U.S. and even other countries who want to know all about BiblioTech.

#### **Helpful Phone Numbers**

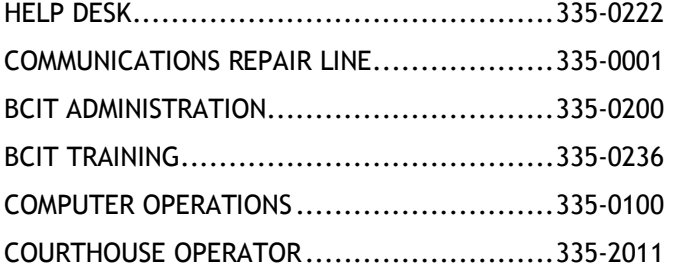

#### **Helpful Links**

BEXAR COUNTY IT www.bexar.org/IT BEXAR COUNTY PHONE bcit-priv-web1/com BEXAR COUNTY MAPS map.bexar.org

TECHNOLOGY TRAINING bcit-priv-web1/TechTraining BEXAR COUNTY IT NEWS www.bexar.org/ITnews ESS FROM HOME https://ess.chris2.bexar.org/irj